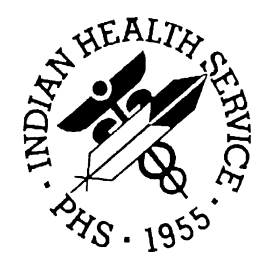

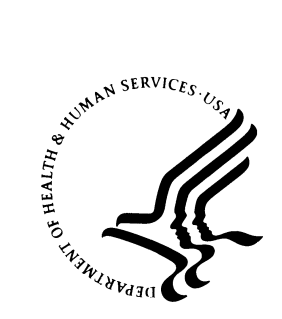

#### RESOURCE AND PATIENT MANAGEMENT SYSTEM

# **Diabetes Management System**

# (BDM)

## **Technical Manual**

Version 2.0 June 2007

Office of Information Technology (OIT) Division of Information Resource Management Albuquerque, New Mexico

The existing RPMS Diabetes Management System has been modified and a comprehensive training program has been developed. The new Diabetes Management System is patient-centered. In addition, it provides the capability to monitor the overall effectiveness of a diabetic program using an automated audit system. It has been designed as a supplement to the Case Management System and PCC Management Reports that have been used together in the past to meet these needs.

This manual contains the technical documentation for the PCC Diabetes Management System v2.0. Included here are a system description, routine descriptions, option descriptions, and other information necessary for use by IRM personnel to operate and maintain the PCC Diabetes Management System software.

## **TABLE OF CONTENTS**

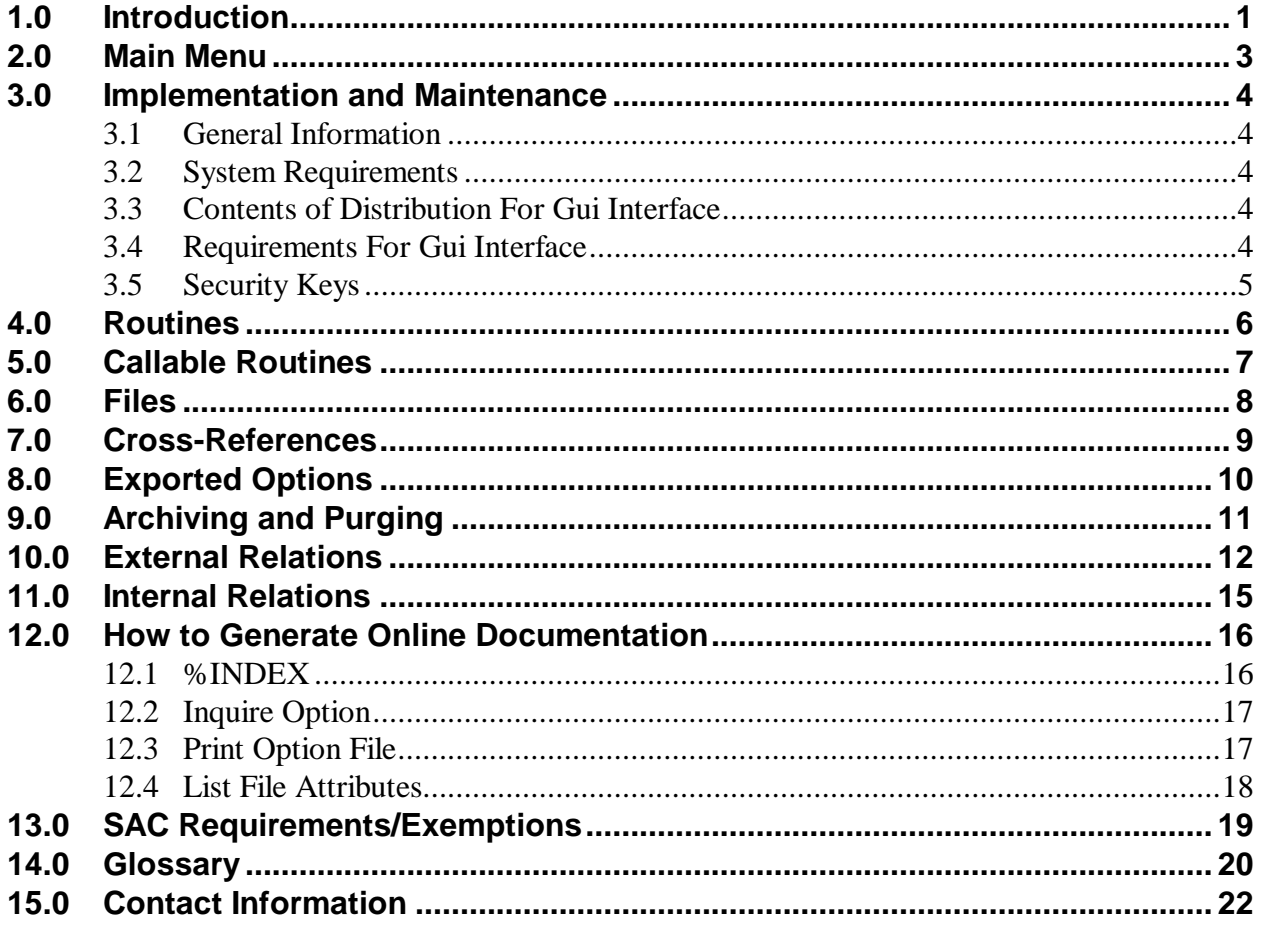

### <span id="page-3-0"></span>**1.0 Introduction**

The Diabetes Management System (DMS) facilitates retrieval of information about diabetic patients and provides tools to assess the overall effectiveness of a diabetic program. In addition to its patient-focused functionality, the DMS replaces previous options of the Case Management System and PCC Management Reports.

The most significant enhancement to version 2.0 is the incorporation of the new Graphical User Interface (GUI) capability – Visual Diabetes Management System.

This distribution of the Diabetes Management System (BDM) contains Version 2.0 of Diabetes Management System and the Graphical User Interface (GUI) front end to the system. You can install just the backend (i.e. the "roll and scroll") version 2.0 of the package or you can install both. There is no requirement to install the GUI front end. Please install version 2.0 of BDM (bdm\_0200.k) at all sites regardless of whether the site opts to install and use the GUI portion of the package. Version 2.0 of BDM and the GUI front end have different requirements, so please take note of the requirements section for each piece of the software.

All of the following features of the original Diabetes Management System are retained:

- A Diabetes Register using the PCC Case Management System.
- A Diabetes Flowsheet included on the PCC Health Summary.
- Monitoring and prompting of important care items on the Health Summary.
- Standard nomenclature for recording diabetes exams and education on PCC forms.
- An automated Diabetes Program Audit report.
- Case Management System report options.
- Access to all PCC clinical data.
- Email bulletins identifying newly diagnosed diabetic patients or those with new complications.

The new patient-focused system provides the following additional features:

- Automatic installation of the IHS Diabetes Register if it has not already been installed at a site.
- Automatic installation of the IHS Pre-Diabetes Register if it has not already been installed at a site.
- Patient-focused case review and reporting.
- Simplified creation of taxonomies of medications, laboratory tests, diagnoses, exams, and procedures required by the Diabetes Management System.
- An automated Diabetic Program Audit report that can be generated for an individual patient, a template of patients, the entire IHS Diabetic Register at a facility, or for a random sample of patients from the Register.
- A Diabetes Patient Care Summary.
- Entry of a Register as the Subject for QMan searches.

The system capitalizes on data contained in the PCC and minimizes redundant data entry for local Diabetes Coordinators. Detailed instructions for implementing and utilizing the Diabetes Management System's features are included in the user manual.

June 2007

### <span id="page-5-0"></span>**2.0 Main Menu**

The following is the main menu for the Diabetes Management System:

```
THIS SYSTEM CONTAINS CONFIDENTIAL PATIENT INFORMATION COVERED BY THE 
PRIVACY ACT. UNAUTHORIZED USE OF THIS DATA IS ILLEGAL
    ************************************************
               DIABETES MANAGEMENT SYSTEM
   ************************************************
VERSION 2.0
SELLS HOSPITAL
CURRENT USER: BILL MARTIN
MAIN MENU
You have access to the IHS DIABETES register,
  PM Patient Management<br>RP Reports ...
  RP Reports ...<br>RM Register Ma
  RM Register Maintenance ...<br>DEL Delete Patient from the
 DEL Delete Patient from the Register
 LM ADD/EDIT DMS Letters
  SR Switch to another DIABETES Register<br>BHS Browse Health Summary
  BHS Browse Health Summary<br>DA Diabetes Audit
  DA Diabetes Audit<br>DMU Update Diabetes
 DMU Update Diabetes Patient Data
 HS Generate Health Summary
 MHS Generate Multiple Health Summaries
    QMAN Q-Man (PCC Query Utility)
Select Diabetes Management System Option:
```
Figure 2-1: DMS main menu

## <span id="page-6-0"></span>**3.0 Implementation and Maintenance**

#### <span id="page-6-1"></span>3.1 General Information

The PCC Diabetes Management System occupies the BDM namespace. Options, security locks/keys, templates, routines, and globals are namespaced BDM.

#### <span id="page-6-2"></span>3.2 System Requirements

If you are planning on installing and using the GUI DM interface, the following are additional requirements. If you are not planning on using the GUI you may ignore these requirements:

#### **On the RPMS server:**

- Kernel v8.0 through patch 1014
- FileMan v22 through patch 2003
- PCC Management Reports (APCL) v3.0 through patch 19
- PCC Data Entry (APCD) v2.0 through patch 9
- Health Summary (APCH) v2.0 through patch 15
- Diabetes Management System (BDM) v2.0 (installation instructions provided above)
- Taxonomy v5.1 through patch 9
- QMan v2.0 through patch 19

#### **On the User (Client) PC:**

• Windows XP Service Pack 2 or Higher

#### <span id="page-6-3"></span>3.3 Contents of Distribution for GUI Interface

- bdm20.msi
- bdm20setup.exe

#### <span id="page-6-4"></span>3.4 Requirements for GUI Interface

If you are planning on installing and using the GUI DM interface, the following are additional requirements. If you are *not planning* on using the GUI you may ignore these requirements:

#### **On the RPMS server:**

- Kernel v8.0 through patch 1014
- FileMan v22 through patch 1003
- PCC Management Reports (APCL) v3.0 through patch 19
- PCC Data Entry (APCH) v2.0 through patch 9
- Health Summary (APCH) v2.0 through patch 15
- Diabetes Management System (BDM) v2.0 (installation instructions provided above)
- $\bullet$  BMX v2.0
- .Net Framework v2.0
- Windows Installer v3.1

#### **On the User (Client) PC:**

• Windows XP Service Pack 2 or Higher

### <span id="page-7-0"></span>3.5 Security Keys

The following is a list of the security keys and their descriptions:

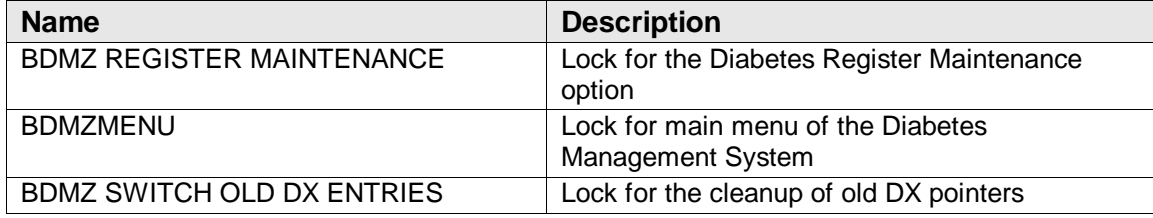

Figure 3-1: Security keys

## <span id="page-8-0"></span>**4.0 Routines**

There are 31 routines, which are detailed in the following table:

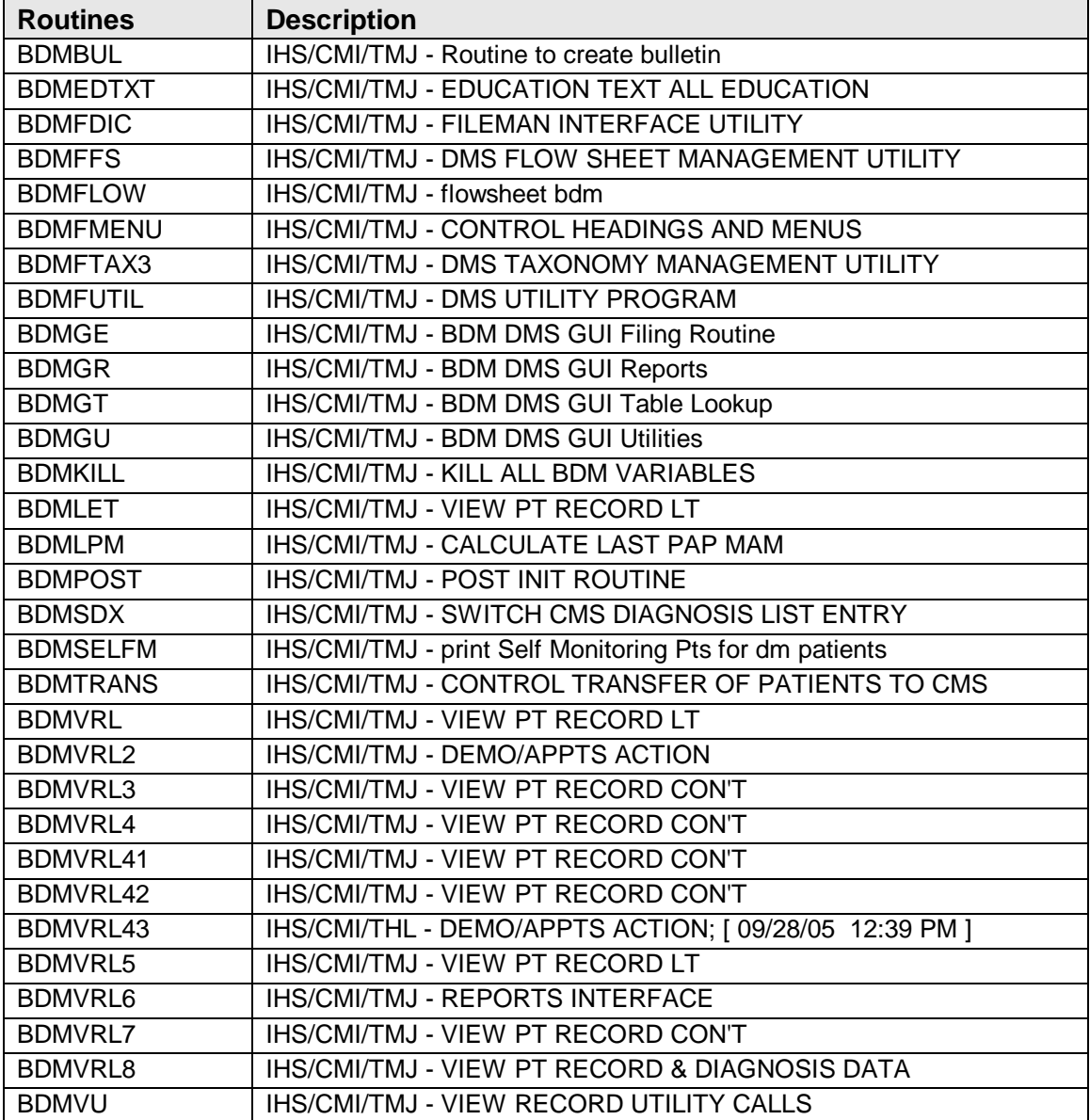

Figure 4-1: Table of routines

## <span id="page-9-0"></span>**5.0 Callable Routines**

There are currently no external entry points in the Diabetes Management System routines.

## <span id="page-10-0"></span>**6.0 Files**

The following is a list of files and their descriptions:

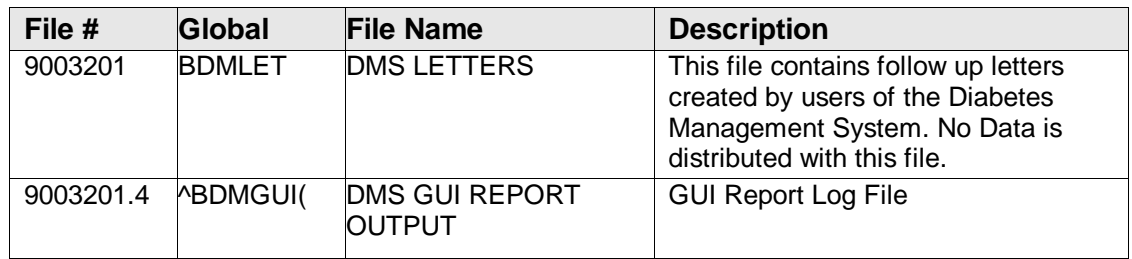

Figure 6-1: Files table

## <span id="page-11-0"></span>**7.0 Cross-References**

The following is a list of cross-references:

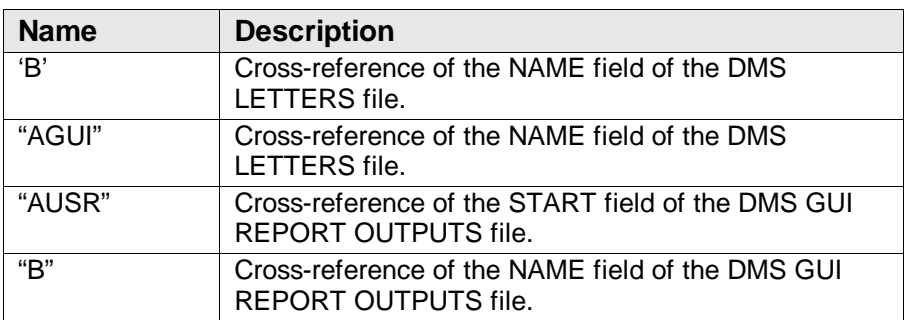

Figure 7-1: Cross-references table

## <span id="page-12-0"></span>**8.0 Exported Options**

The following is a list of exported options:

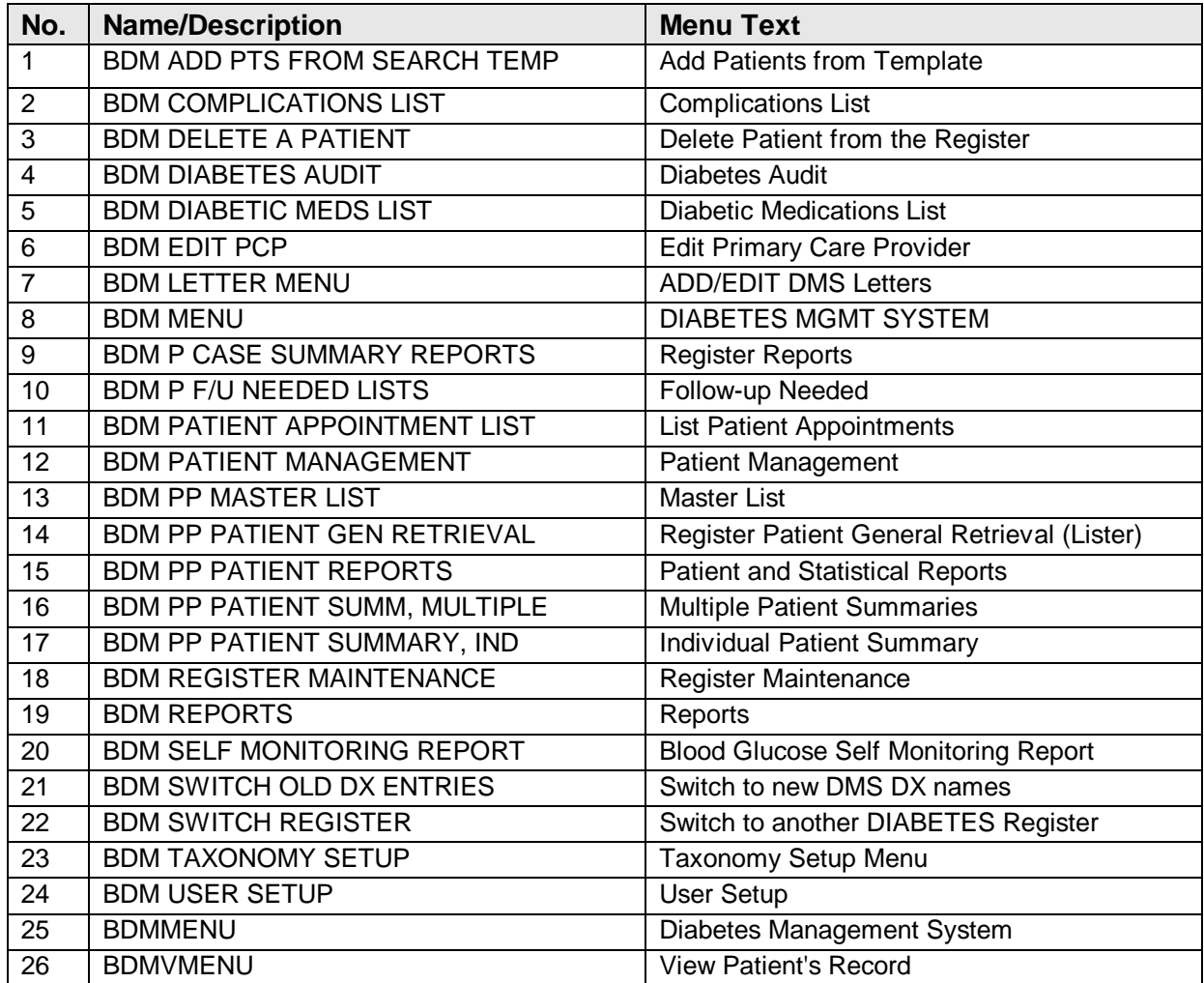

Figure 8-1: Exported options table

## <span id="page-13-0"></span>**9.0 Archiving and Purging**

There is no archiving and purging in this package.

## <span id="page-14-0"></span>**10.0 External Relations**

This package calls the following documented entry points:

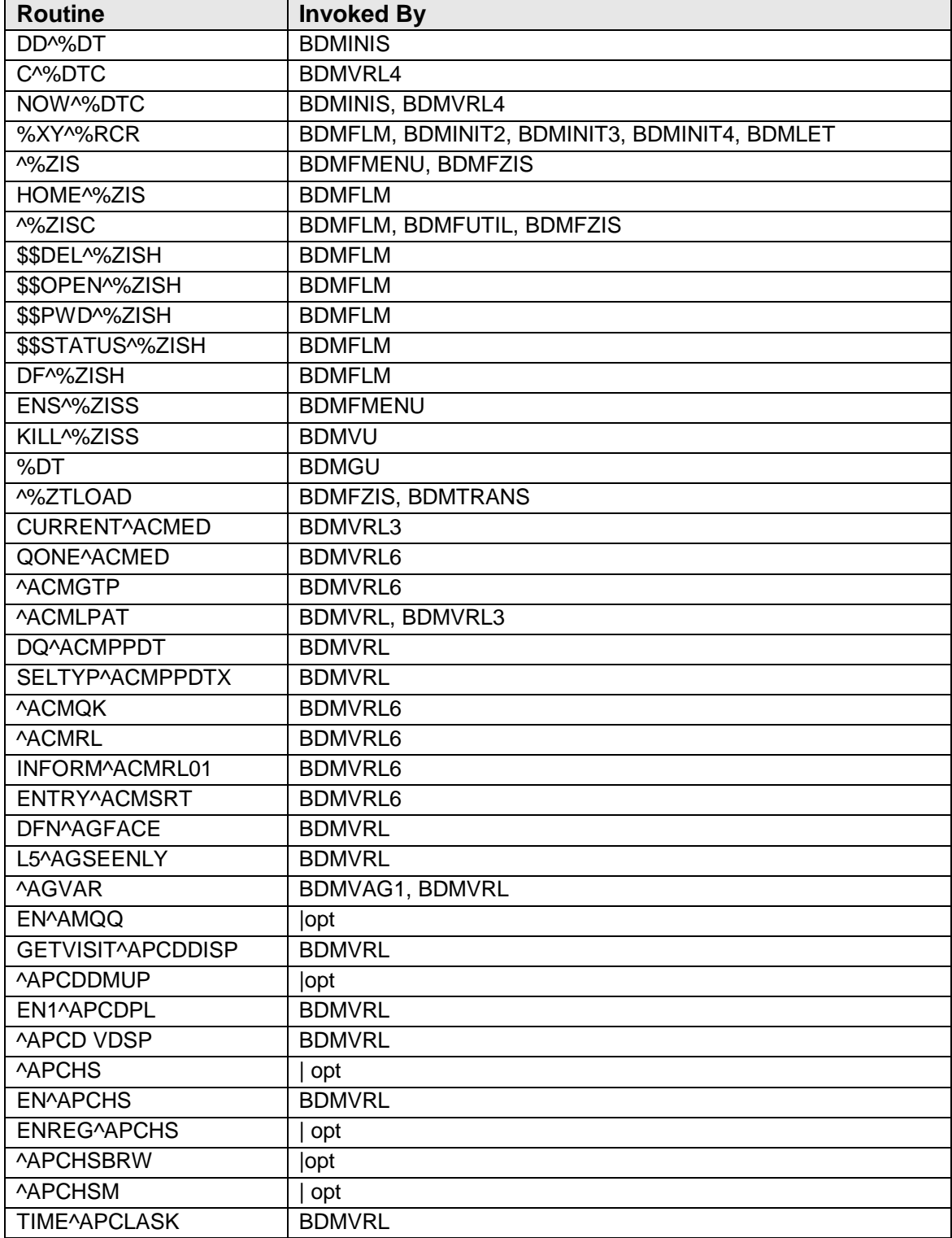

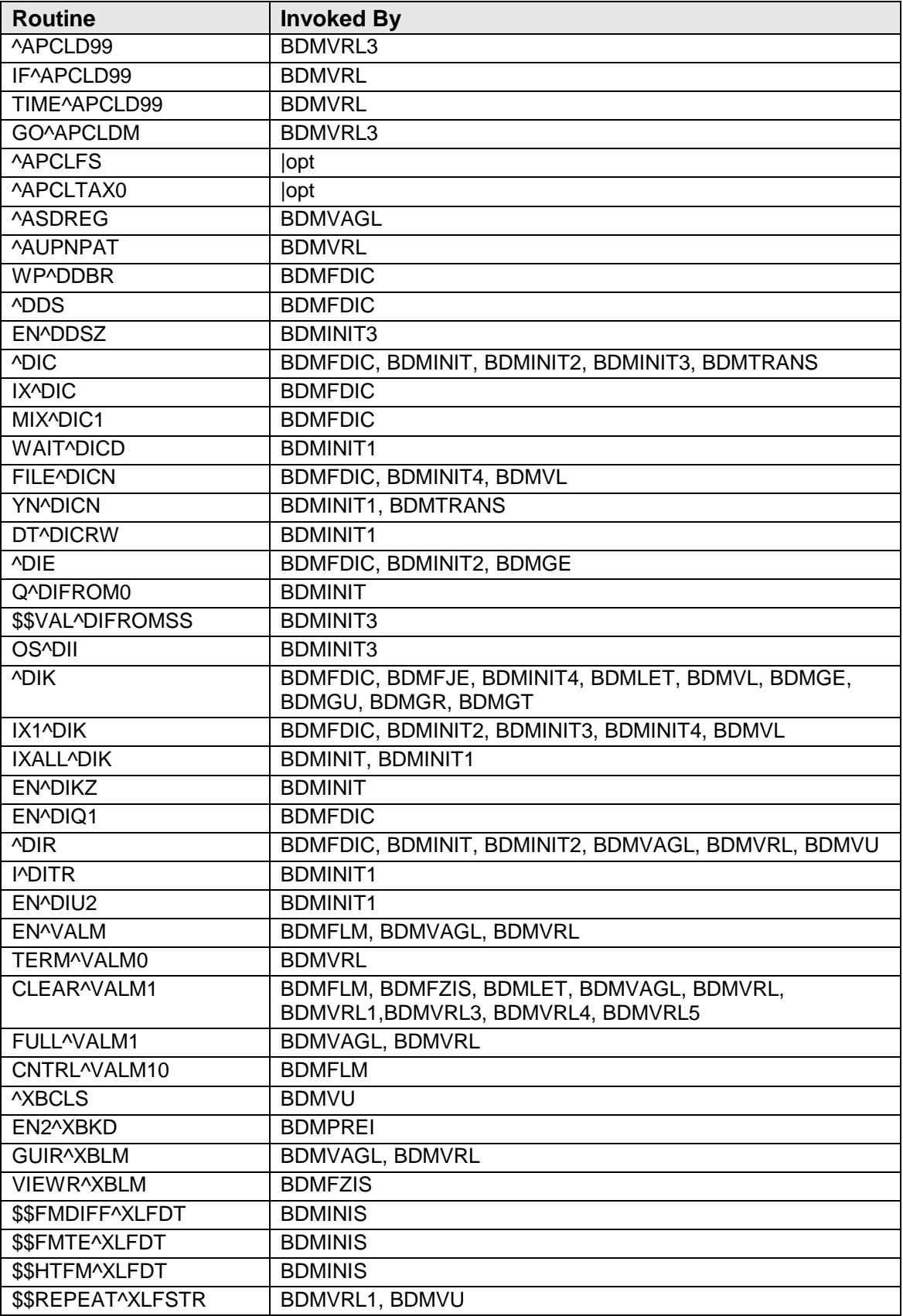

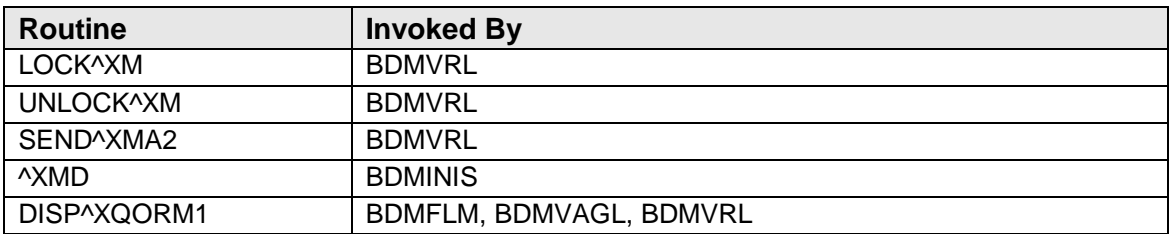

Figure 10-1: External relations table

## <span id="page-17-0"></span>**11.0 Internal Relations**

All users should be given the access to the appropriate options and security keys as needed. All of the options in this system stand alone.

### <span id="page-18-0"></span>**12.0 How to Generate Online Documentation**

The namespace for this package is BDM. All templates, routines, screen forms, etc. begin with BDM.

This section describes some of the methods by which you can generate Diabetes Management System technical documentation. Online technical documentation pertaining to the Diabetes Management System software, in addition to that which is located in the help prompts, can be generated through the use of several Kernel options. These include, but are not limited to, the following:

- %INDEX
- Menu Management
- Inquire Option
- Print Option File
- VA FileMan
- Data Dictionary Utilities
- List File Attributes

Entering question marks at the "Select...Option" prompts can also provide valuable technical information. For example, a single question mark (?) lists all options that can be accessed from the current option. Entering two question marks (??) lists all options accessible from the current one, showing the formal name and lock for each. Three question marks (???) displays a brief description for each option in a menu, whereas an option name preceded by a question mark (?OPTION) shows extended help, if available, for that option.

For a more exhaustive option listing and further information about other utilities that supply online technical information, please consult the DHCP Kernel Reference manual.

#### <span id="page-18-1"></span>12.1 %INDEX

This option analyzes the structure of a routine to determine in part if the routine adheres to RPMS programming standards. The %INDEX output can include the following components:

- Compiled list of errors and warnings
- Routine listing
- Local variables
- Global variables
- Naked globals
- Label references
- External references

By running %INDEX for a specified set of routines, you can discover any deviations from RPMS Programming Standards that exist in the selected routines and see how routines interact with one another (i.e., which routines call or are called by other routines).

To run %INDEX for the Diabetes Management System, specify the BDM namespace at the Routine(s)?> prompt.

**Note:** Diabetes Management System initialization routines that reside in the UCI in which %INDEX is being run, compiled template routines, and local routines found within the BDM namespace should be omitted at the Routine(s)? > prompt. To omit routines from a selection, preface the namespace with a minus sign (-).

#### <span id="page-19-0"></span>12.2 Inquire Option

This menu management option provides the following information about a specified option:

- Option name
- Menu text
- Option description
- Type of option
- Lock (if any)

In addition, all items on the menu are listed for each menu option. To secure information about Diabetes Management System options, you must specify the BDM namespace.

#### <span id="page-19-1"></span>12.3 Print Option File

This utility generates a listing of options from the Option file (#19). You can choose to print all of the entries in this file or you can specify a single option or range of options. For a list of Health Summary options, please refer to the Exported Options section of this manual.

#### <span id="page-20-0"></span>12.4 List File Attributes

This VA FileMan option allows you to generate documentation pertaining to files and file structure. Using the Standard format of this option yields the following data dictionary information for a specified file:

- File name and description
- Identifiers
- Cross-references
- Files pointed to by the file specified
- Files that point to the file specified
- Input, print, and sort templates

In addition, the following applicable data is supplied for each field in the file:

- Field name, number, title, and description
- Global location
- Help prompt
- Cross-references
- Input transform
- Date last edited
- Notes

Using the Global Map format of this option generates an output that lists the following information:

- All cross-references for the file selected
- Global location of each field in the file
- Input, print, and sort templates

## <span id="page-21-0"></span>**13.0 SAC Requirements/Exemptions**

No SAC Exemptions required for BDM 2.0..

## <span id="page-22-0"></span>**14.0 Glossary**

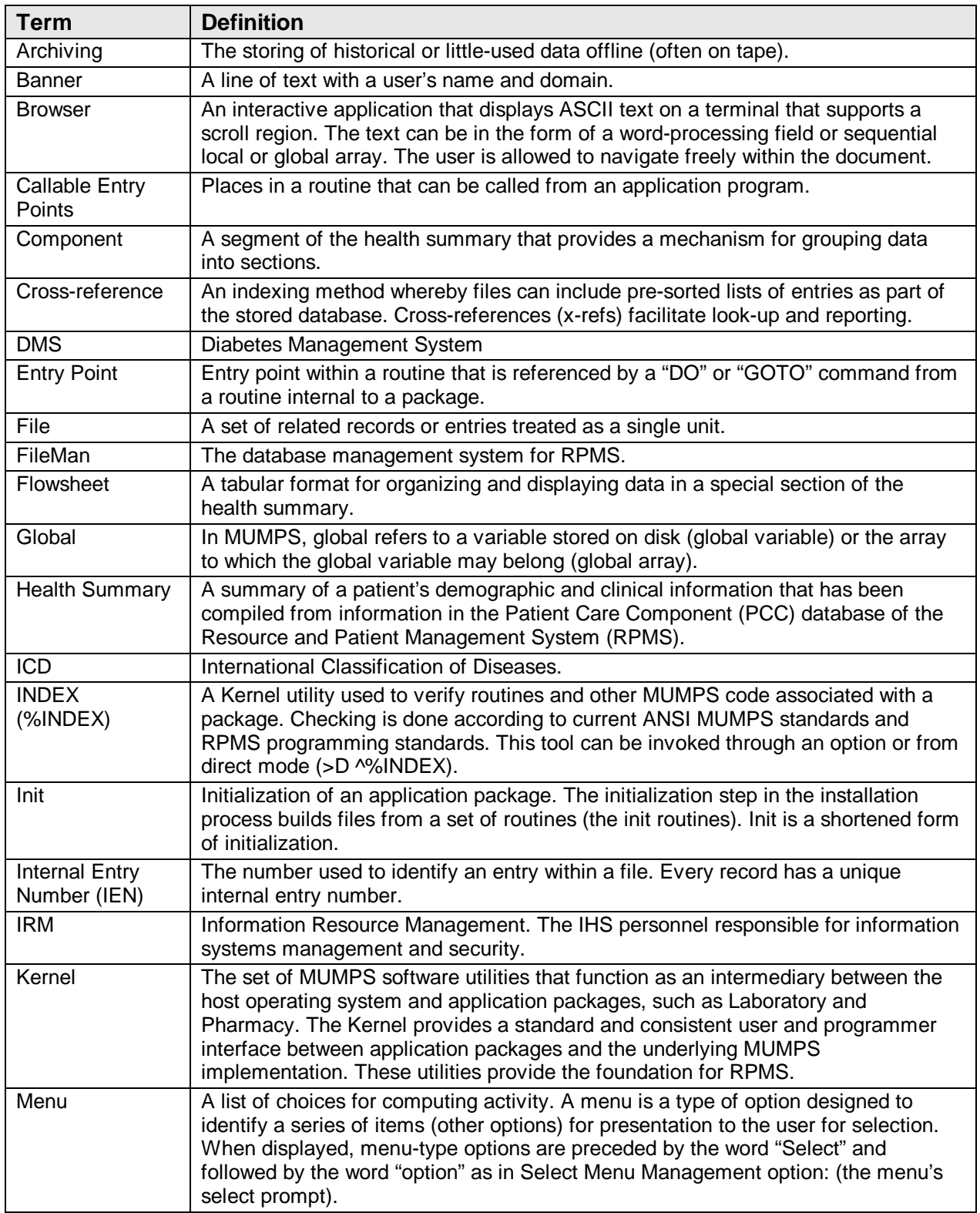

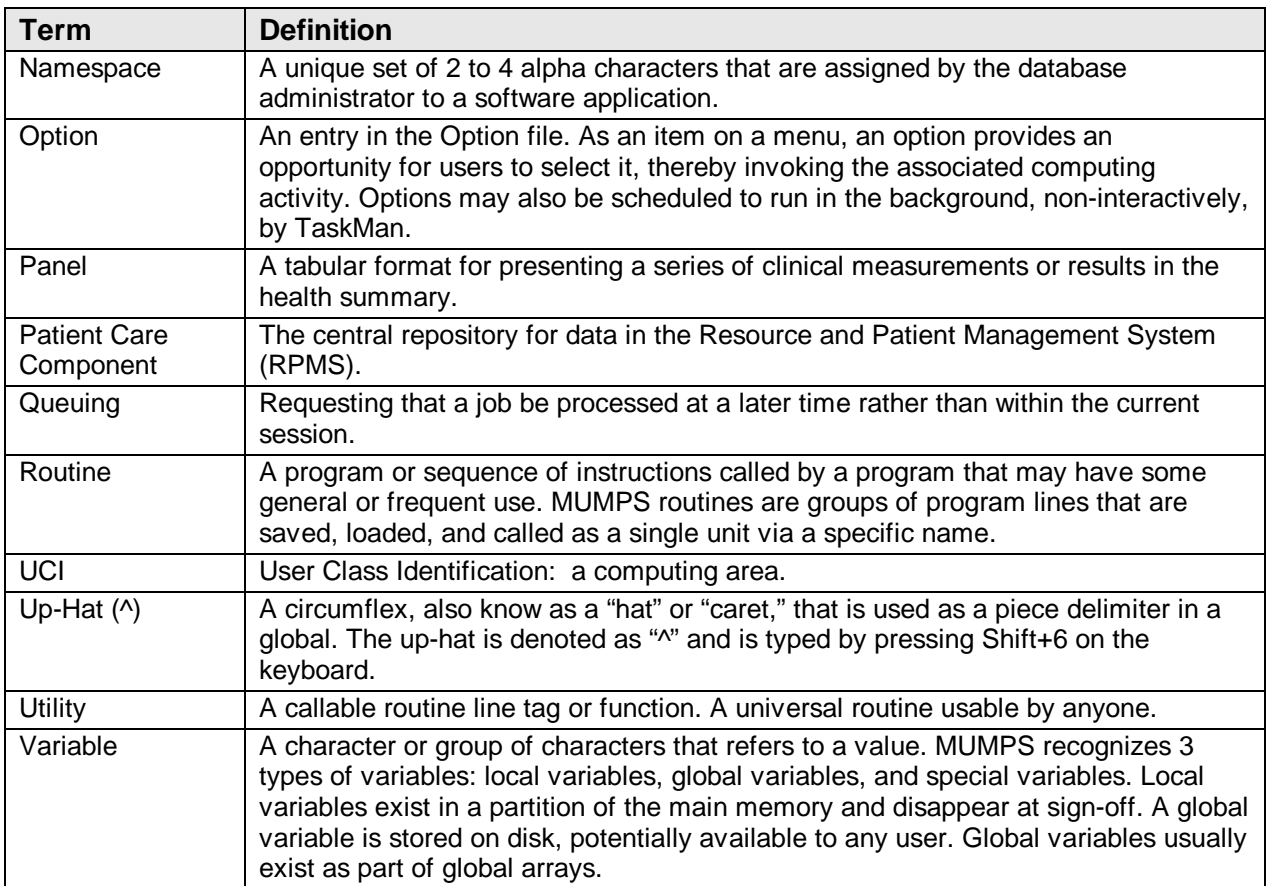

## <span id="page-24-0"></span>**15.0 Contact Information**

If you have any questions or comments regarding this distribution, please contact the OIT Help Desk (IHS).

**Phone:** (505) 248-4371 or (888) 830-7280 (toll free)

**Fax:** (505) 248-4363

**Web:** <http://www.ihs.gov/GeneralWeb/HelpCenter/Helpdesk/index.cfm>

**Email:** [support@ihs.gov](mailto:support@ihs.gov)